## *SideNote Cheatsheet*

*My shortcuts work on a technology called Contextual Alternatives. Ensure that your software supports this feature and that it is turned on before typeing my shortcuts. Alternatively, open your software's Glyphs Palette, select your chosen character, then copy and paste it into your document.* 

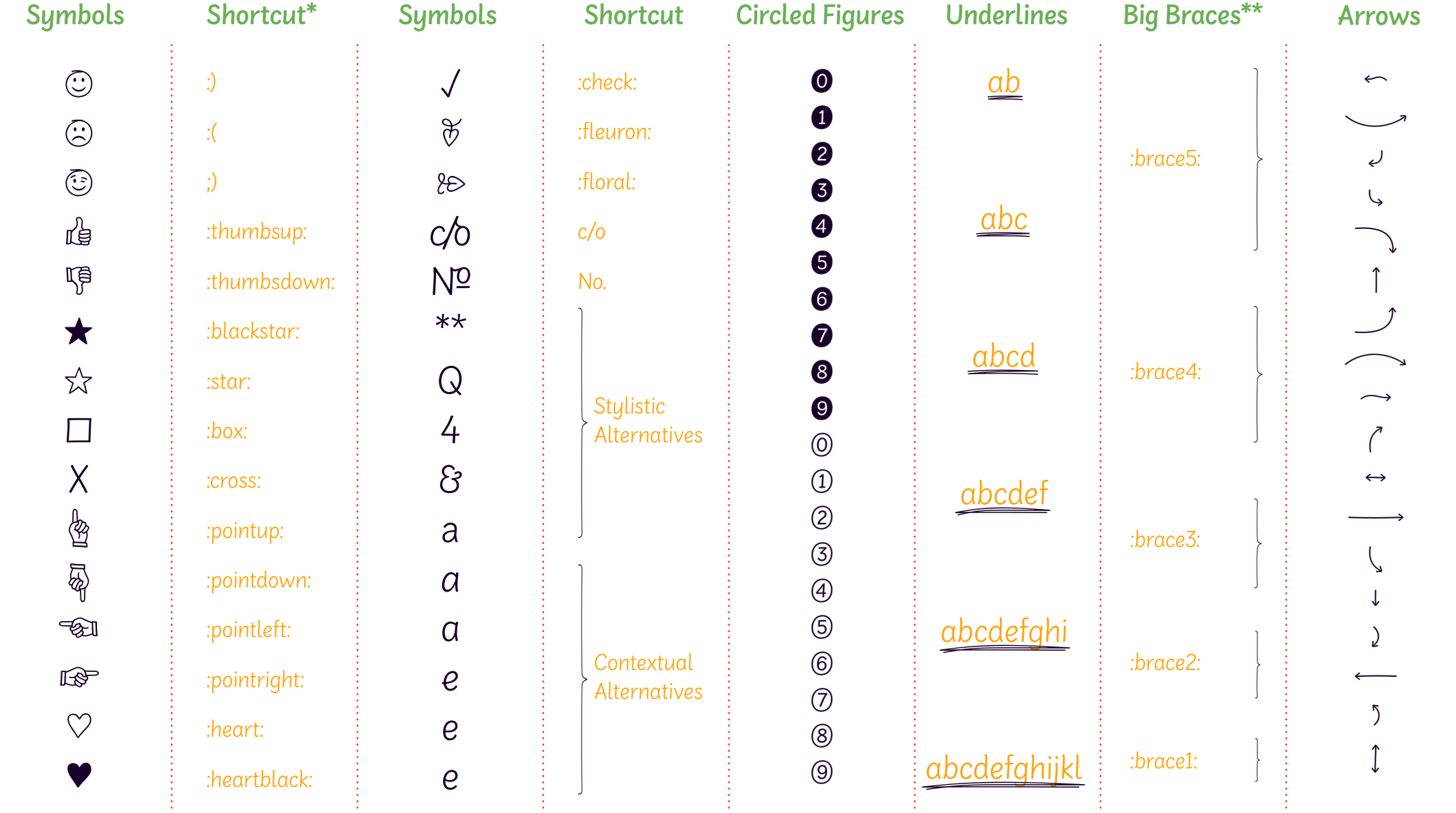

*\*In supporting software \*\*Rotate to make vertical*